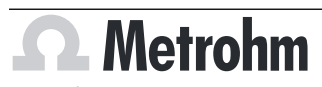

Metrohm AG CH-9100 Herisau Switzerland +41 71 353 85 85 info@metrohm.com www.metrohm.com

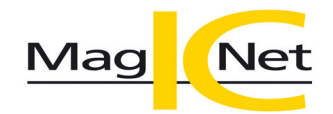

## MagIC Net 4.1

## Release Notes

# 1 Purpose

This document describes the differences between the new software version **MagIC Net 4.1** and its predecessor **MagIC Net 4.0**.

# 2 New features

#### New devices

#### **889 IC Sample Center**

- 2.889.0030 889 IC Sample Center Basic
- 2.889.0040 889 IC Sample Center Basic cool

#### **Devices for 2 mm columns**

The following devices optimized for 2 mm columns can now be used:

- 2.930.2180 Compact IC Flex Oven/Deg/MB
- 2.930.2580 Compact IC Flex Oven/SeS/PP/Deg/MB
- 2.940.1580 Professional IC Vario ONE/SeS/PP/MB
- 2.940.2580 Professional IC Vario TWO/SeS/PP/MB
- 2.850.9020 IC Conductivity Detector MB

#### New columns

#### **New separation columns for anion analysis**

- 6.01034.410 Metrosep A Supp 19 100/4.0
- 6.01034.420 Metrosep A Supp 19 150/4.0
- 6.01034.430 Metrosep A Supp 19 250/4.0

#### **New guard columns**

■ 6.01034.500 Metrosep A Supp 19 Guard/4.0

#### New sample racks

#### **New sample racks for the 858 Professional Sample Processor**

The new sample racks are automatically recognized and can be used in methods:

- 6.2041.770 Sample rack 211 x 11 mL Recommended for high sample throughput.
- $-6.2041.780$  Sample rack 25 x 50 mL + 65 x 11 mL Sample vessel to be used: bottle PP, 50 mL (6.02743.030)

## New device firmware

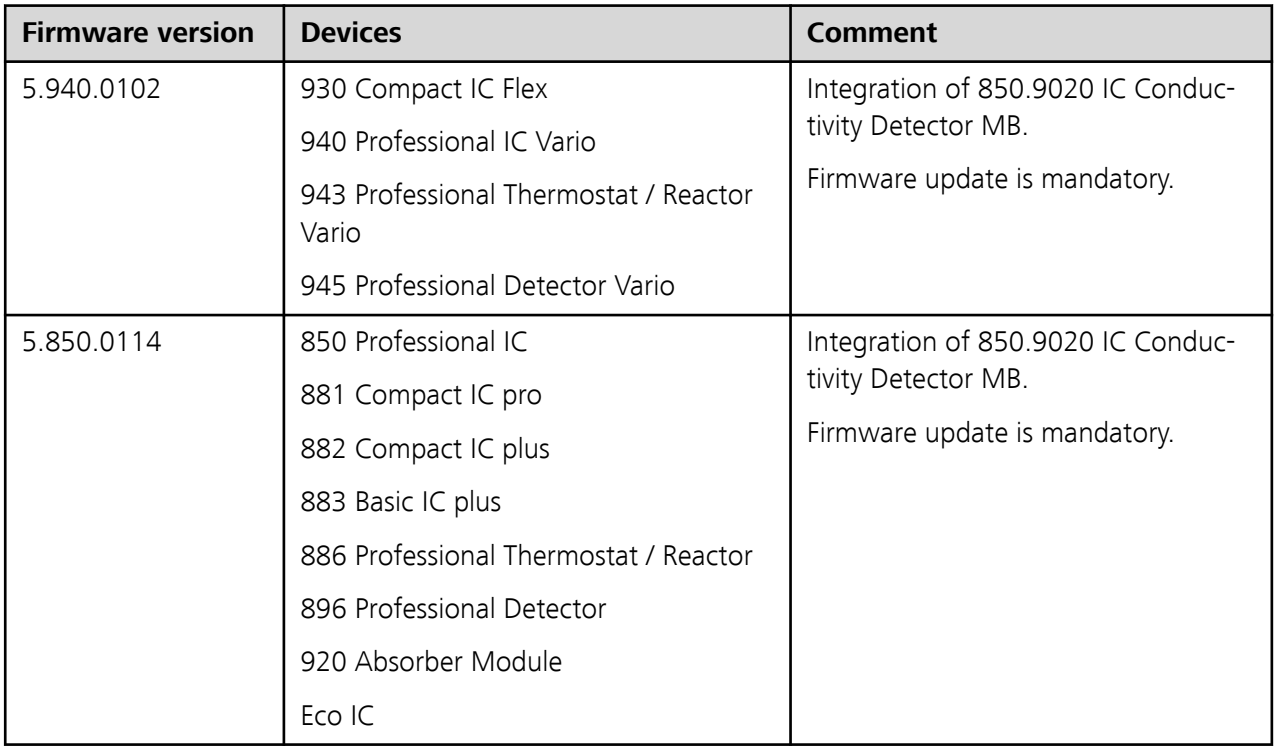

## Database program part

## **New variables**

- New variables are available for components of calibration standards. The variables can be found in the formula editor under **Results** ▶ **'Analysis name'** ▶ **Standard'x'.** ▶ **'Component name'**.
	- **CONCCALC**: Concentration of a standard component calculated with the calibration used
	- **CONCDEV%**: Percentage deviation of the calculated concentration from the nominal concentration of a standard component

## Method program part

## **New method templates for anion analysis**

- The following method templates are available for the new separation columns Metrosep A Supp 19:
	- Metrosep A Supp 19 100/4.0
		- 7 anions (fluoride, chloride, nitrite, bromide, nitrate, phosphate, sulfate)
	- Metrosep A Supp 19 150/4.0 7 anions (fluoride, chloride, nitrite, bromide, nitrate, phosphate, sulfate)
	- Metrosep A Supp 19 250/4.0
		- 7 anions (fluoride, chloride, nitrite, bromide, nitrate, phosphate, sulfate)

## **Racks for 889 IC Sample Center**

■ In the 889 IC Sample Center, different rack types can now be used in the left and right rack holders, e.g. 6.2041.200 left and 6.2041.210 right.

#### Configuration program part

#### **Firmware update 947 Professional UV/VIS Detector Vario**

■ Now the firmware of **947 Professional UV/VIS Detector Vario** can be updated directly from MagIC Net.

## Manual control program part **Racks for 889 IC Sample Center**

■ In the 889 IC Sample Center, different rack types can now be used in the left and right rack holders, e.g. 6.2041.200 left and 6.2041.210 right.

## 3 Improvements

#### General

#### **Current version of the USB driver software**

■ Version 3.60.0 of the USB driver software is installed at the same time as the installation of MagIC Net 4.1. With the new driver software, MagIC Net 4.1 can also be installed after the OMNIS Software has already been installed.

#### **Defective conductivity detector**

■ The message that appears when a conductivity detector is defective has been made more precise.

#### Workplace program part

#### **Importing/exporting sample data**

■ Sample data can be imported and exported as CSV files with the Unicode coding **UTF-16BE**, **UTF-16LE** and **UTF-8**. As a result, all characters are displayed correctly in the exported and imported files.

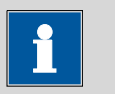

#### **NOTICE**

If the import format **\*.csv (Unicode)** was defined in the old MagIC Net version under **Workplace** ▶ **Sample table** ▶ **Properties...** ▶ **Data import**, then a new import format must be defined by default in the new MagIC Net version.

Select the same format for importing and exporting sample data.

If the export format is unknown and characters in the sample table are not displayed correctly, delete the file and re-import it using a different import format.

## Method program part **Displaying methods**

<span id="page-3-0"></span>■ 2 methods can be displayed and edited simultaneously.

## Configuration program part

## **Audit Trail**

■ If the audit trail contains a large number of entries, then the amount of data may cause performance problems when opening the Audit Trail. If the number of entries is monitored, then the Audit Trail contains a maximum of 500,000 entries. The amount of data does not cause any problems. Metrohm recommends monitoring the number of entries. If monitoring is not active, then a warning will now appear at 10 million entries.

## **PDF not modifiable with 21 CFR Part 11 settings enabled**

■ PDF files created in MagIC Net can be merged without requiring a password using the **Tools** ▶ **Options...** ▶ **PDF** ▶ **Modifying the document allowed** menu item.

However, this is possible only if the **Settings according to 21 CFR Part 11** check box is not activated in the **Security settings** dialog under **Tools** ▶ **Security settings...**.

# 4 Fixed bugs

## General

## **File selection dialog**

- In the file selection dialog, the context menus of the file folders were not labeled. The file selection dialog appears if you import data from or export data to a memory location outside MagIC Net. For example:
	- **program part Database** ▶ **Tools** ▶ **Templates** ▶ **Export templates...** ▶ **New** ▶ **Target directory** ▶ **...** ▶ **Select directory for export**
	- **Configurationprogram part** ▶ **File** ▶ **Import...** ▶ **Open**

## Workplace program part

## **"Bracketing" calibration mode**

■ Too many standards were used when calibrating with the calibration mode **Bracketing**. The standards encompassing the sample in the sample table were used, as was correct. In addition, all standards that had already been used for previous samples in the same sample table were reused, which was wrong.

## Database program part **Reprocessing**

■ An error in connection with the regional Windows settings occurred during reprocessing.

If the values 1 to 4 were used in a determination, then the determination could not be opened in the reprocessing table for certain region-dependent settings of the number formats.

For example: It was mandatory to use the decimal point as decimal separator.

Now all determinations can be opened, regardless of the regional number formats.

- In a method with multiple analyses, an error occurred when copying components. It was not possible to copy components and add them to another analysis of the **same method**. The same error also occurred when copying components in the **Method** program part (see "Method program part", page 5).
- Too many standards were used when calibrating with the calibration mode **Bracketing**. The standards encompassing the sample in the sample table were used, as was correct. In addition, all standards that had already been used for previous samples in the same sample table were reused, which was wrong.

#### **Calibration curve properties**

■ If the **Response = f(concentration)** function type was selected for the calibration curve, then incorrect values were specified for **Conc.(calc.)** and **Conc.(dev.,%)**.

#### **Database backup**

■ In client/server systems, databases were not always backed up correctly.

## Method program part

## **Copying components**

■ In a method with multiple analyses, an error occurred when copying components. It was not possible to copy components and add them to another analysis of the **same method**. The same error also occurred during reprocessing in the **Database** program part [\(see "Database program part",](#page-3-0) [page 4\)](#page-3-0).

## **Formula editor**

- The error function was not handled correctly. If there is an error, the numerical value 1 (error present) is generated. Instead, the numerical value 0 (no error) was generated.
- **-** The function **Error component name CONC** was not executed correctly. If the component was not calibrated, then an error should be displayed. If there is an error, the numerical value 1 (error present) is generated. Instead, the numerical value 0 (no error) was generated.

## Configuration program part **Adding columns**

■ If an automatically recognized column contained invalid characters, then MagIC Net crashed when the **Configuration** program part was opened. The column data is now checked for invalid characters before it is included in the configuration. If a column contains invalid characters, it will not be included in the column table.

## **Archiving the Audit Trail**

■ Once the Audit Trail is exported to a user-defined target directory, the directory is saved for future archiving. An error occurred if a non-existent target

directory was entered during renewed archiving and then the  $\boxed{\cdots}$  icon was clicked next to the **Target directory** field.

# 5 Known bugs

## General

#### **Maximizing the window**

■ If you are working with more than one screen and MagIC Net is not open on the primary screen, then MagIC Net will be moved to the primary screen when you maximize the window.

Workaround:

- Drag the window to the desired screen.
	- The window automatically jumps back to the primary screen.
- Minimize the window on the primary screen.
- Press and hold **[Alt]** while simultaneously clicking on MagIC Net in the task bar.

The window opens on the screen to which it was moved before minimization.

As an alternative to the workaround described, do not maximize the window, but simply make it bigger by dragging the margins.

## Method program part

#### **Statistics**

■ An error is displayed if the **CONCMEAN** variable is used as statistics function.

Correct approach: Only use the **CONC** variable as statistics function. To calculate the mean value, select the mean value in the **Define statistics** window.

**-** If the **CONCMEANSD** variable is used as statistics function, the results are output as invalid during reprocessing.

Correct approach: Only use the **CONC** variable as statistics function. To calculate the standard deviation, select the standard deviation in the **Define statistics** window.

## **Tandem dosing**

■ Tandem dosing requires 2 dosing units. Dosing unit A doses until it is empty. Then dosing unit A is filled. In the meantime dosing unit B doses. In the next row, dosing unit A starts again with dosing. Each dosing unit doses until it is completely empty and is then filled again. So it can happen that both dosing units are empty at the same time. If dosing cannot be carried out correctly, the mixing ratio of the gradient changes. To avoid this, program the method in such a way that dosing unit B is filled in the beginning or in the end of each determination.

## **Monitoring**

■ Common variables cannot be used for monitoring. If common variables are used for monitoring as **Upper limit** and **Lower limit** in a method, then the limits in a running determination are invalid.

## Database program part

#### **Temperature specification**

- For 930 devices without oven, the **Analyses** tab in the **Information** subwindow shows a temperature of –22.8 °C.
- If no column is defined for the analysis in a method, but a temperature is defined for the device, then the **Analyses** tab in the **Information** subwindow shows no temperature. Therefore always assign a column to the analysis.

#### **Monitoring**

■ A lower limit and an upper limit are defined for monitored determinations. If the result is outside of the defined limits, then a message is displayed on the **Messages** tab in the **Information** subwindow. If the determination is then recalculated with changed limits and the result is within the limits, then the message will nonetheless be displayed.

# 6 Compliance

The current software version does not contain any modifications that affect conformity of **MagIC Net** regarding 21 CFR Part 11 or its classification into the GAMP software category.